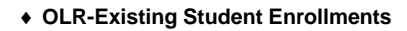

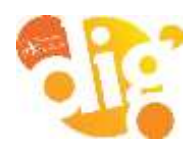

## **Infinite Campus**

## **Existing Student Enrollment Verification using Campus Parent**

The Campus Parent Portal will assist parents/guardians with existing student enrollment verification for the new school year.

- 1. Log in to Parent Portal Site: **<https://ic.apsk12.org/campus/portal/parents/atlanta.jsp>**
- 2. Enter Parent Username for Campus Parent.

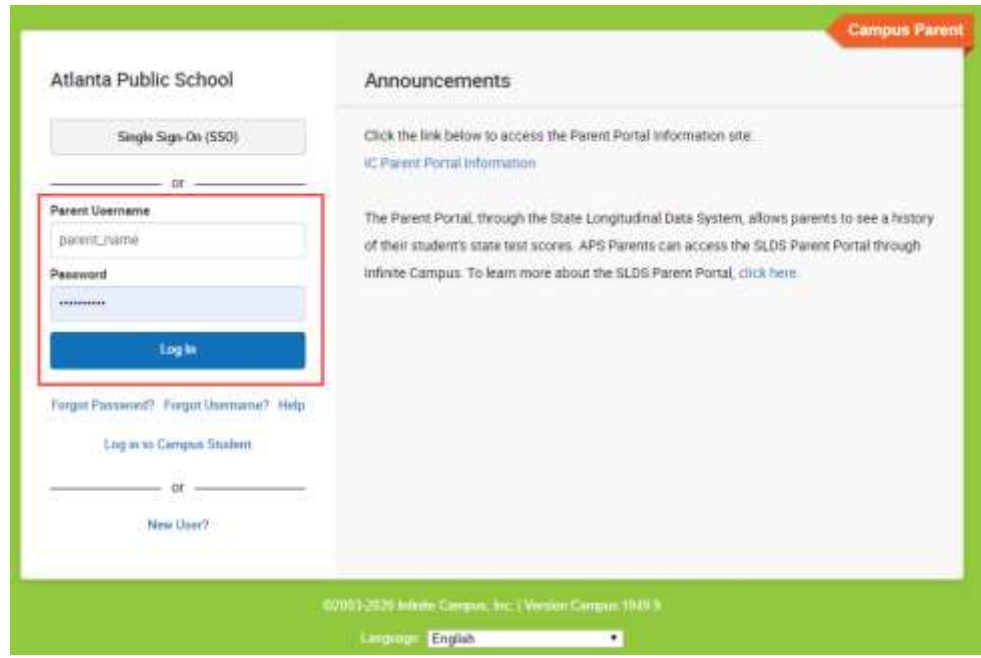

3. Click **More**.

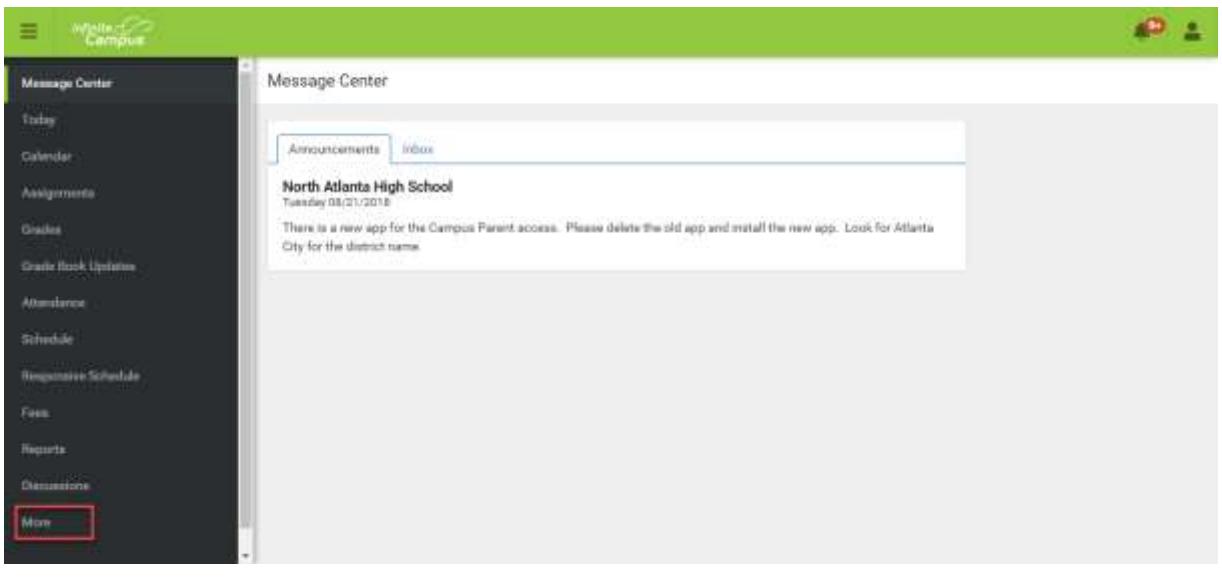

## 4. Click **Online Registration**.

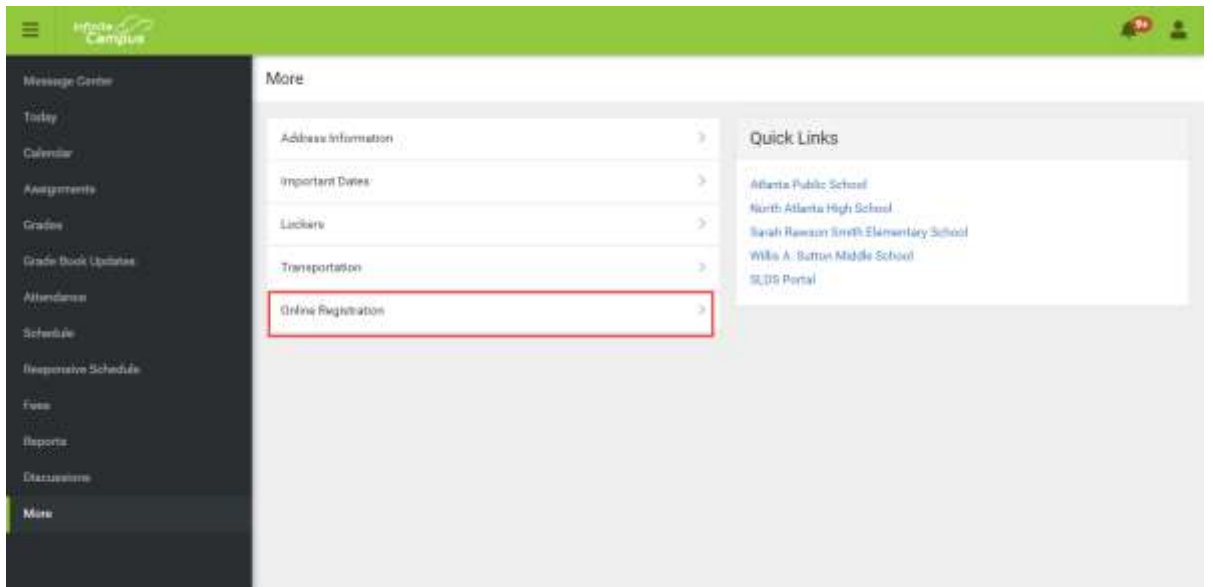

5. Click option for "**Existing Student Enrollments**".

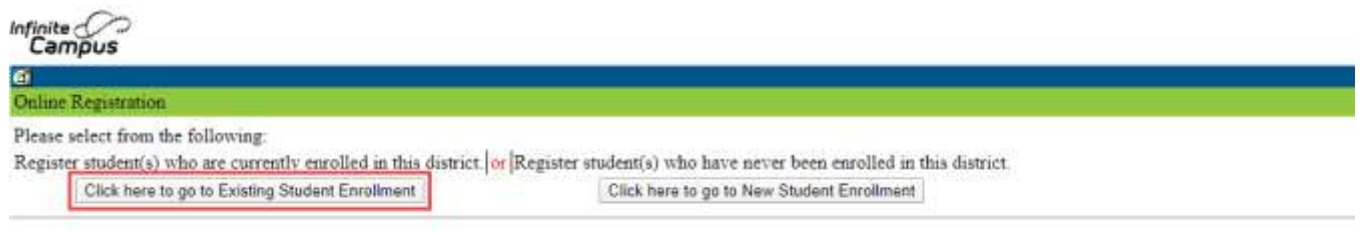

- 6. Verify Enrollment Year as "**20-21 New Year"**.
- 7. Click "**Begin Enrollment**".

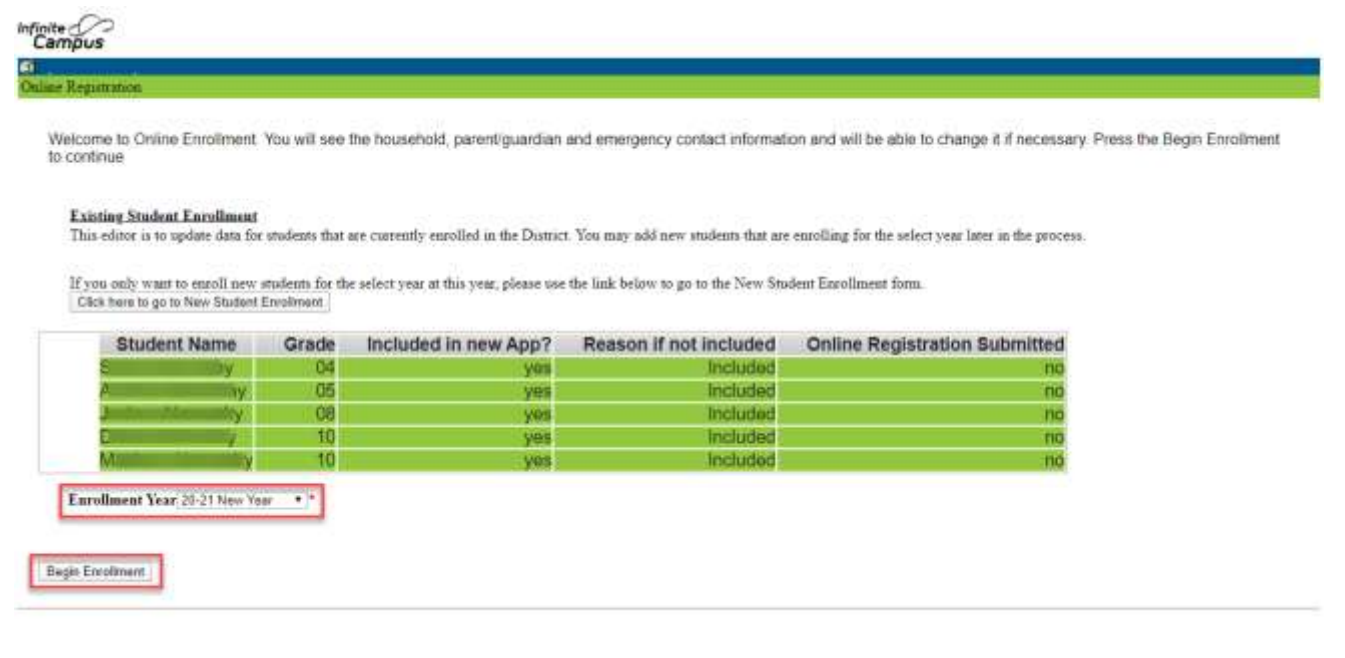